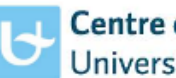

**Centre of Medical Genetics** University of Antwerp

Next Generation Sequencing Platform Antwerpen [ngs@uantwerpen.be](mailto:ngs@uantwerpen.be) |<http://ngs.uantwerpen.be/> Prins Boudewijnlaan 43 | 2650 Edegem | Belgium

## **Start up a HiSeq sequencing project**

#### 1. Buy necessary kits and reagents

Sample prep kits are bought and delivered to your own lab. The sample prep will be performed at your own lab.

In order to avoid transporting the sequencing reagents up and down with risk of thawing, make sure to use our delivery address and contact person for sequencing kits: (UNIV ANTWERPEN-CHARLOTTE CLAES, DEPARTMENT OF MEDICAL GENETICS, PRINS BOUDEWIJNLAAN 43, EDEGEM, 2650, BELGIË). Please forward the mail with your order and shipping notification to [ngs@uantwerpen.be](mailto:ngs@uantwerpen.be). This way we know what to expect. We'll take care of the package as soon as it arrives and store it in the correct way. For Illumina kit and pricing information, contac[t customerService@illumina.com.](mailto:customerService@illumina.com) **IMPORTANT REMARK:** Our HiSeq device can only run on high output v3, rapid v1 and rapid v2!

#### 2. Schedule your experiment

Book a run with the online reservation tool [\(http://ngs.uantwerpen.be/booking/\)](http://ngs.uantwerpen.be/booking/). Contact [ngs@uantwerpen.be](mailto:ngs@uantwerpen.be) to create a new account.

- Log in/ create a new account

- my account profile: contains your personal information
- my account notification preferences: settings for email notifications
- schedule resource calendar: overview of all planned runs, can be filtered by equipment
- schedule my calendar: overview of all your personal runs
- To make a reservation: schedule bookings:
- $\checkmark$  Select the preferred equipment on an available date, a reservation screen opens.
- $\checkmark$  Choose start and end point (take into account the min/ max reservation time). Please take the following runtimes into account when making equipment reservations

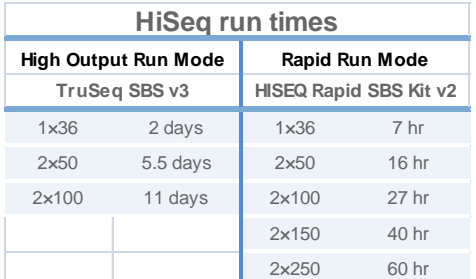

- $\checkmark$  Entitle the run with a clear name containing your institute and project.
- $\checkmark$  Complete the entire form
- $\checkmark$  After saving, your reservation will be send for approval to the administrators.
- $\checkmark$  Twice a week, an administrator will approve the reservations.

# 3. Perform sample prep

Check you've all the user-supplied materials, instruments and reagents available.

## 4. Create sample sheet

Create a sample sheet in Illumina Experiment Manager (v1.9-11) using the correct settings. Create sample sheet-> HiSeq -> HiSeq 1500 -> HiSeq fastq only Don't use: ', : -, or spaces in the samplesheet, only is allowed.

| Data destination                         | <b>Sample Project</b> | <b>Notification</b>                       |
|------------------------------------------|-----------------------|-------------------------------------------|
| FTP server                               | Real Name@F           |                                           |
| Exome pipeline                           | Real Name@E           |                                           |
| only for registered Galaxy users         |                       |                                           |
| <b>CLC Genomics Workbench</b>            | Real Name@C           |                                           |
| only for registered CLC users            |                       |                                           |
| Galaxy                                   | Real Name@G           | Automatic email notification will be send |
| only for registered Galaxy users         |                       | when run or analysis is finished.         |
| Galaxy en CLC                            | Real Name@B           |                                           |
| only for registered galaxy and CLC users |                       |                                           |
| UZA SeqPilot                             | Real Name@S           |                                           |
| only for registered UZA users            |                       |                                           |
| /home folder                             | Real Name@H           |                                           |
| only for command line users              |                       |                                           |

**OPTION 1:** For 'Sample Project', fill in the correct data destination folder for each sample For

For correct "Real\_Name", contact NGS team

**OPTION 2:** For 'Investigator Name', fill in your email address. Data will be send to FTP server.

Deliver the sample sheet to us [\(ngs@uantwerpen.be](mailto:ngs@uantwerpen.be) or USB key) at least 24h before the run starts. The responsible will copy the sheet to a server. No USB keys are plugged into HiSeq!

### 5. Quantification of the library

An accurate quantification of the library is very important. For HiSeq applications we prefer qPCR measurement (using KAPA Library Quantification Kit, Illumina platforms KK4824). The delivered library has to be diluted to 2nM.

As NexteraXT protocols include a normalization step, no concentration measurement is needed.

### 6. Actual sequencing at CMG

Deliver your library at least 24h before the run starts. Only trained people can start up the HiSeq sequencer.

#### 7. Data extraction

A notification will be send to you, when your run is finished.

When data is send to the public FTP server; after downloading and storing your data, please delete them on the FTP server.

By default, all data will be deleted from our servers automatically after 3 months.